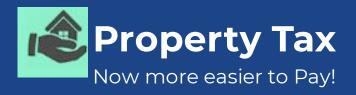

# Municipal Corporation of Delhi Launches Mobile App

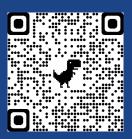

Download for Android

Download for Apple IOS

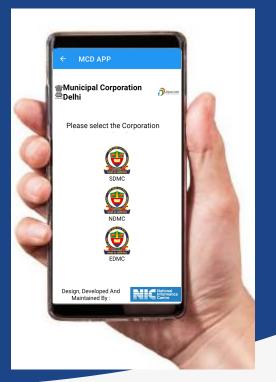

#### Some Awesome Features

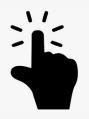

Easy to Download, Install & Use

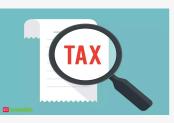

Paperless, Faceless & Instantly 24 by 7 available

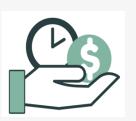

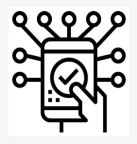

Saves Time, Efforts & Money

Digital Payments All Credit/Debit Card and Banking

## How it Works

**1. Login** Enter registered mobile number, Validate generated OTP and Login.

### 2. Registered Property Details

Click PayTax for the desired UPIC, Select Financial Year & than Submit.

**3. Pay Tax through Digital Payment** Check your Tax Calculations for Selected FY and Pay Tax using any mode of Online Payment.

### 4. Download Tax Receipts

Use Tax Paid Details option & Click Download Receipt.

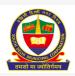

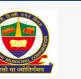

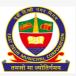

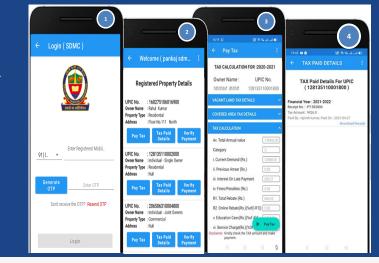

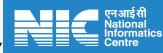

Designed& Developed by